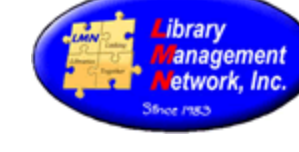

#### **BIB RECORDS – MEDAL/HONOR, DIACRITICS, COVER IMAGES, LDR/007/008, ETC.**

#### **CALDECOTT & NEWBERY MEDAL/HONOR**

Enter both the 586 and the 650, so that the items can be found by subject. (OCLC is not consistent entering award information, so each cataloger must verify the information.)

Note 586; --; a Caldecott Medal, 2009 (no ending period) Subject 655; -4; a Caldecott Medal \$bWinner \$y2009.

Note 586; --; a Caldecott Honor Book, 2008 (no ending period) Subject 655; -4; a Caldecott Medal \$bHonor Book \$y2008.

Note 586; --; a Newbery Medal, 2010 (no ending period) Subject 655; -4; a Newbery Medal \$bWinner \$y2010.

Note 586; --; a Newbery Honor Book, 2011 (no ending period) Subject 655; -4; a Newbery Medal \$bHonor Book \$y2011.

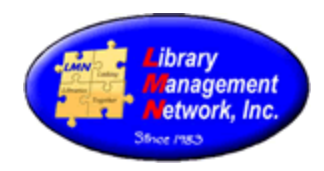

#### **DIACRITICS**

To enter diacritics, there are two methods.

First method is to copy/paste from another source. The 650 field below has the correct diacritics. To copy, place the cursor at the beginning of the word and highlight the word "Resumes" by dragging to the right; right-click; COPY; place cursor in the 245 at the desired position; PASTE.

Second method is to use the diacritics selection tool in AGcat's top toolbar. Remove the letter "e" from the word "resume" in the 245 and leave the cursor at that position.

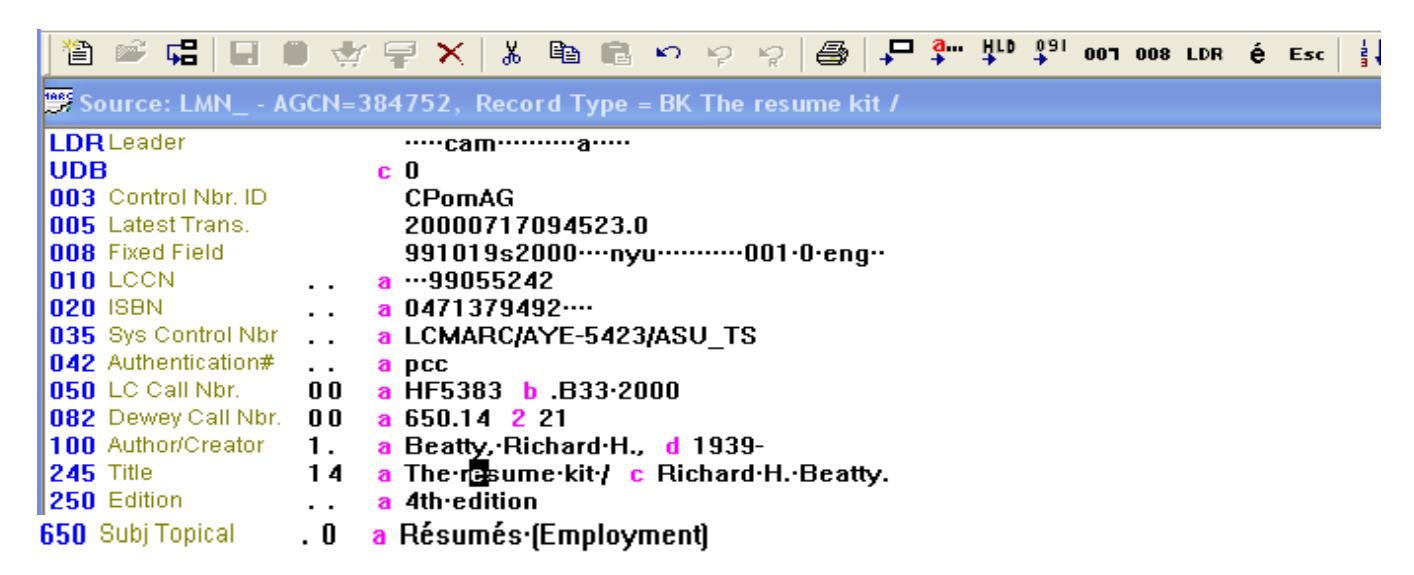

Click on the diacritics tool in the toolbar. A pop-up box will appear.

In this case, the highlighted ACUTE, is the correct entry.**@ ☞ ၛ 日 日 ☆ ╤ ╳ │ メ 『 『 ゎ ゎ ゎ ゎ ゟ │ @ │ 尸 ံ-- キ º キ º : : : : : : : : :** 『 "V é 11 11 110 ツ Source: LMN\_ - AGCN=384752, Record Type = BK The råesum kit / **LDR** Leader -----cam----------a-----**Special characters** v **UDB** c 0 003 Control Nbr. ID CPomAG Cursor is on 005 Latest Trans. 20000717094523.0 ordinary space 008 Fixed Field 991019s2000 ···· nyu ············ 001 · 0· eng ·· **010 LCCN**  $...99055242$  $\ddot{\phantom{0}}$  $\mathbf{a}$ To Create Type  $\lambda$ **020 ISBN** a 0471379492.... Ω, Acute 035 Sys Control Nbr a LCMARC/AYE-5423/ASU\_TS Acute, double  $\sim$   $\sim$ 042 Authentication# a pcc AE digraph (upper) A 050 LC Call Nbr. 00 a HF5383 b .B33-2000 ae digraph (lower) a AH 082 Dewey Call Nbr.  $00\,$ 650.14 2 21 f a 100 Author/Creator Ayn y Beatty, Richard H., d 1939-1. Breve u **245 Title** The résum kit / c Richard H. Beatty. 14  $\ddot{\mathbf{a}}$ Candrabindu 250 Edition Ath-edition . . a Cedila ċ 260 Imprint New York: b Wiley, c c2000. a Cedilla, right (Thai only)  $\ddot{\phantom{0}}$ 300 Description a xii, 350 pages ; c 23 cm.  $\cdot$  . Circle, above [Angstrom] Ğ 500 General Note  $\ddot{\phantom{0}}$ a Includes-index. **OK** Cancel 650 Subj Topical . 0 a Résumés [Employment] a .b14140111 b 06-21-12 c 06-08-04 907

Library Management Network, Inc. February 4, 2020 **Chapter 4** - Page 2 of 11

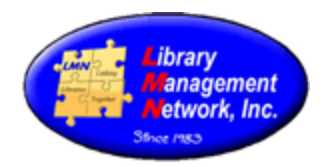

Click OK. Green insertion bars will appear.

100 Author/Creator 1. a Beatty, Richard H., d 1939-<br>245 Title 14 a The résume » Kitt / c Richard H. Beatty. 245 Title<br>250 Edition .. a 4th edition

Immediately, type the "e" back in. The "e" will appear with the acute directly over it. Save by clicking the gold barrel.

1. a Beatty, Richard H., d 1939-<br>14 a The résumé kit / c Richard H. Beatty. 100 Author/Creator **245 Title** 250 Edition .. a 4th edition

Some commonly used diacritics in the LMN database:

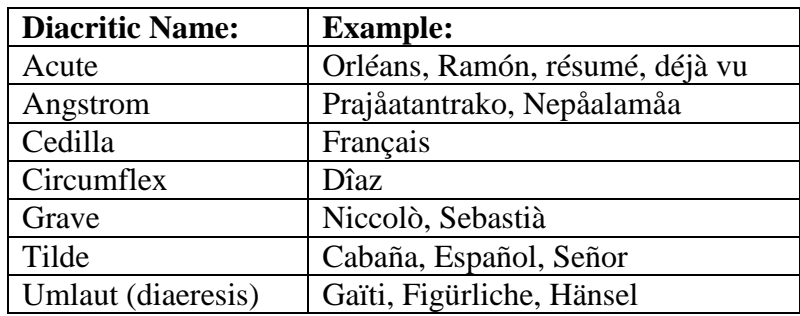

Examples of Diacritics in LMN's database:

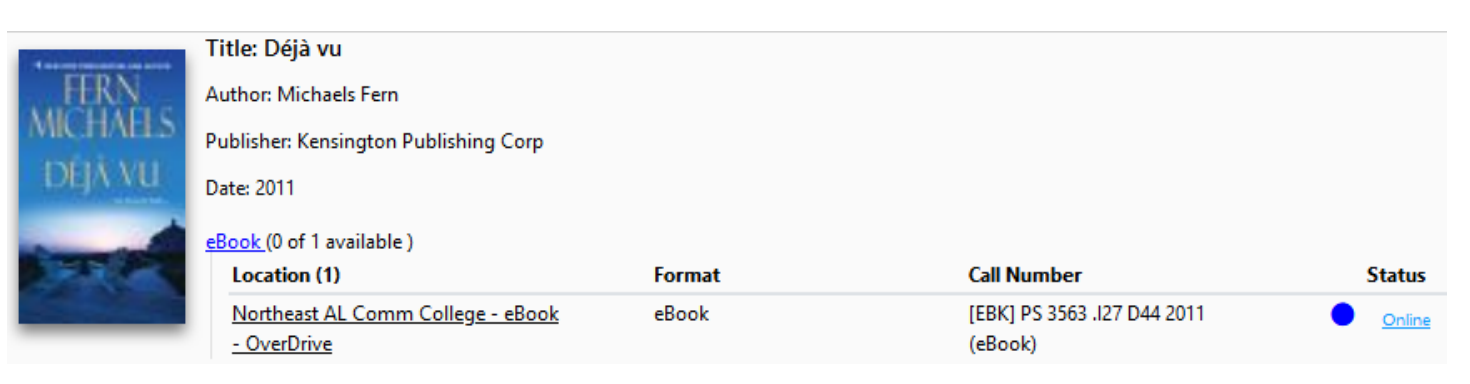

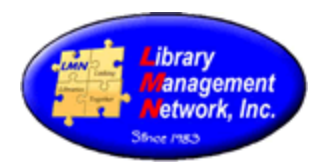

C

## CHAPTER 4

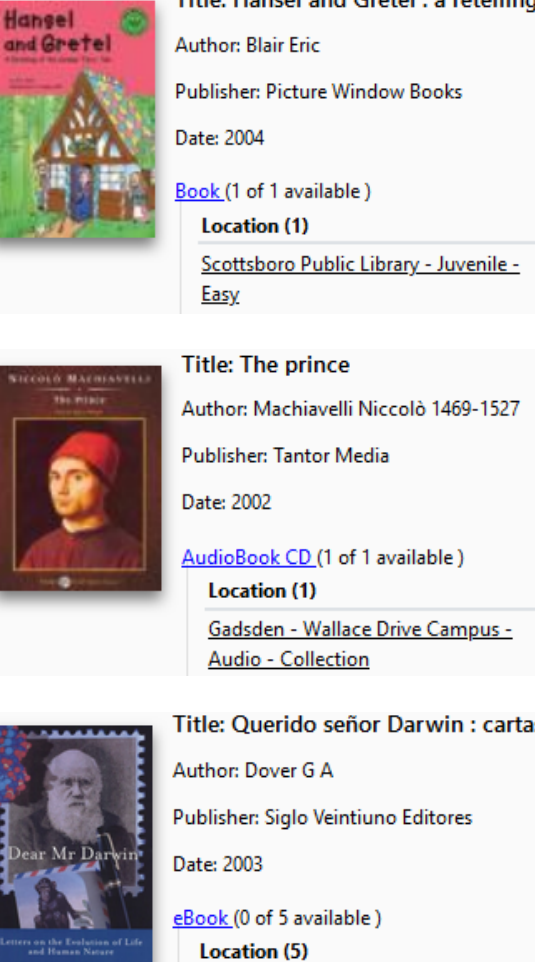

Title: Hänsel and Gretel : a retelling of the Grimms' fairy tale

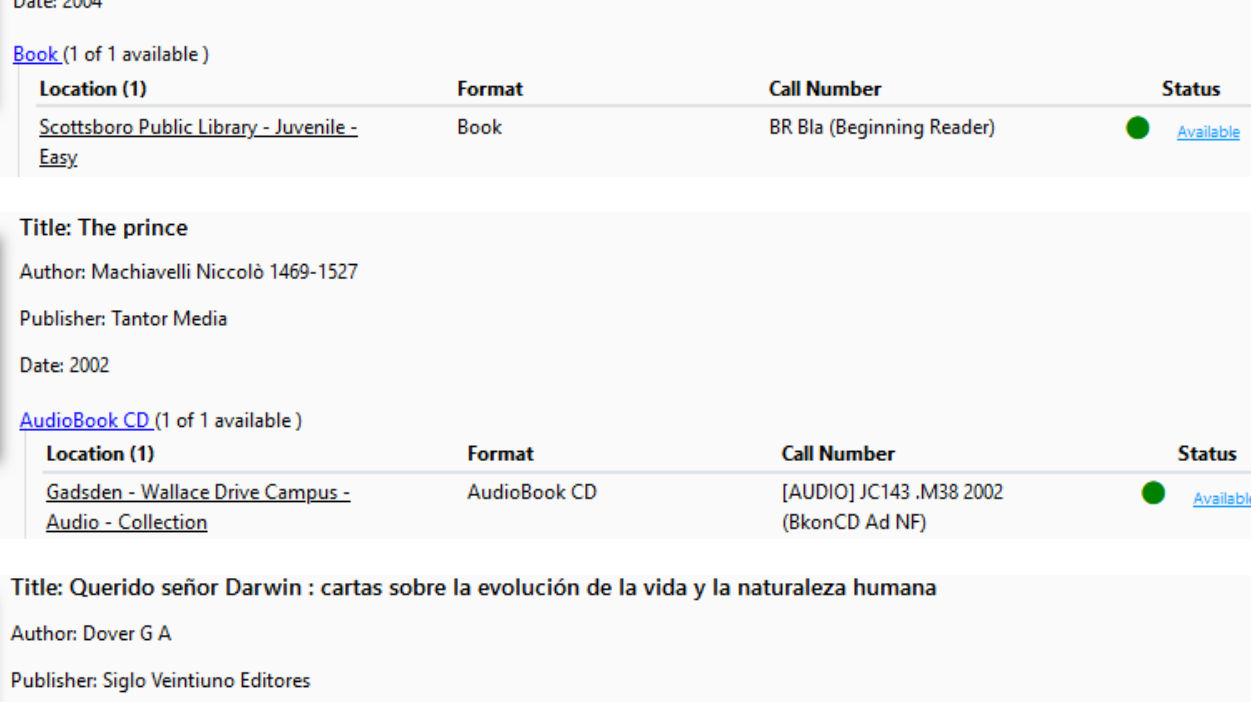

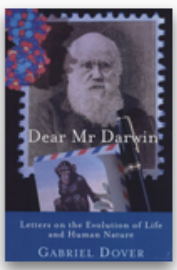

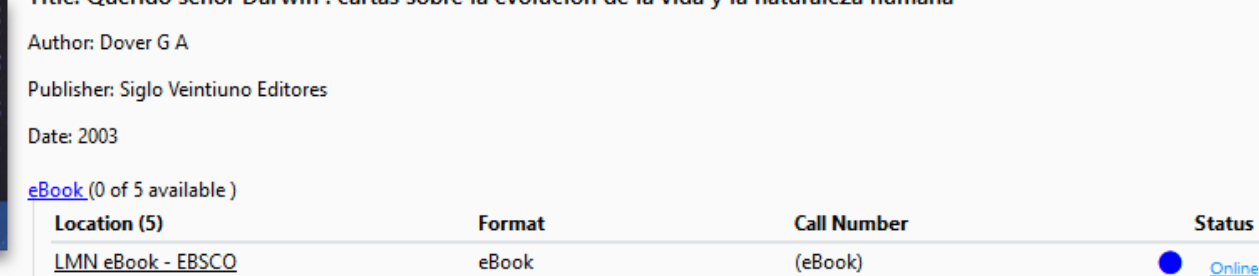

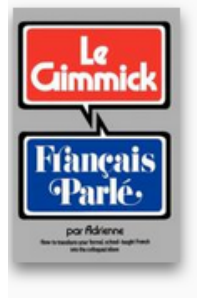

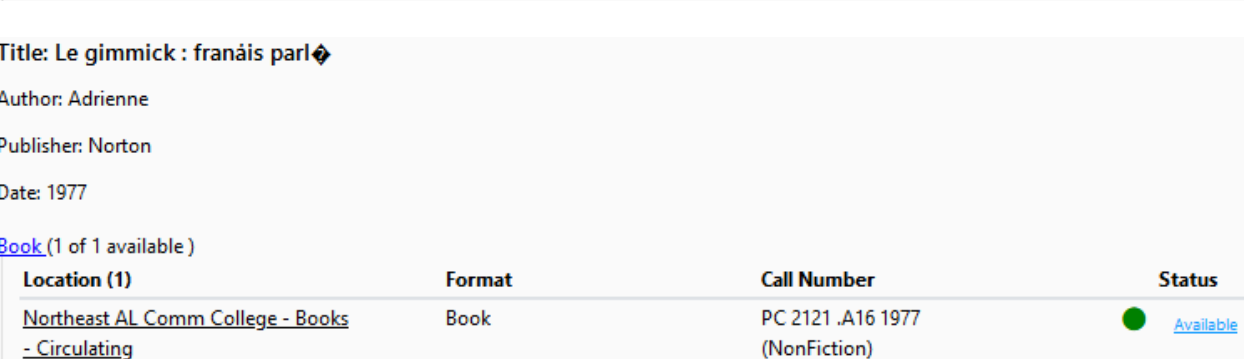

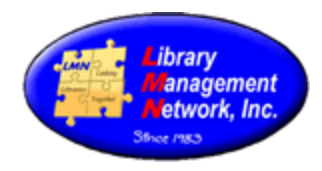

### **RDA Summaries:**

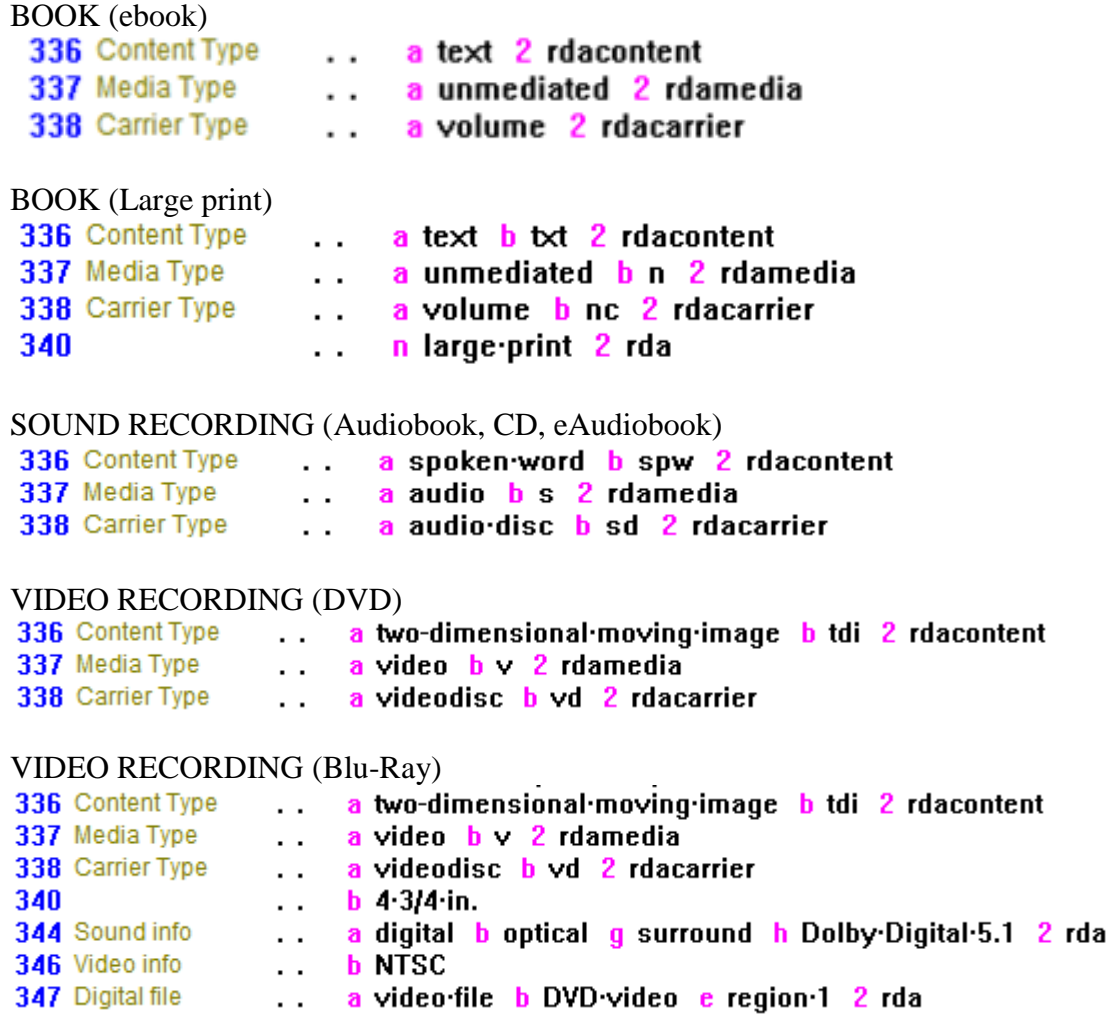

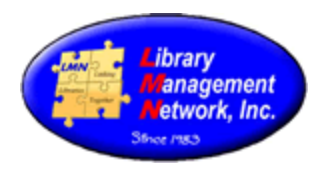

#### **COVER IMAGES**

Cover images are automatically pulled by Syndetics from the ISBN 020 or the Standard Number 024 fields.

Sometimes, publishers will re-use an ISBN and the wrong cover image will appear. In this case, identify which ISBN is linking to which cover image. Then, remove the ISBN pulling the wrong cover image.

Sometimes the ISBN is so old it will not pull a cover image. In this case, add a cover image manually using AG's feature "Add Cover Art." INSTRUCTIONAL PDF:<https://lmnconnect.org/wp-content/uploads/2018/10/AddingLocalCoverImages.pdf>

Sometimes, there will be an ISBN in 020 \$z. Syndetics only links from \$a subfields and does not read from \$z subfields. If the 020 has an ISBN in \$z subfield, unblock it by changing to "a" subfield. Then check again. VIDEO: <https://screencast-o-matic.com/watch/cqQT2RuVaP>

To add an ISBN if the 020 is empty, see if the 776 \$z field has the print ISBN or check OCLC, Amazon, Goodreads, or Google. VIDEO: <https://screencast-o-matic.com/watch/cqQTYyunXc>

Q: How can one tell if a cover image has been entered manually or is pulling from Syndetics?

A: Right click on the cover image art > Select "View image Info"

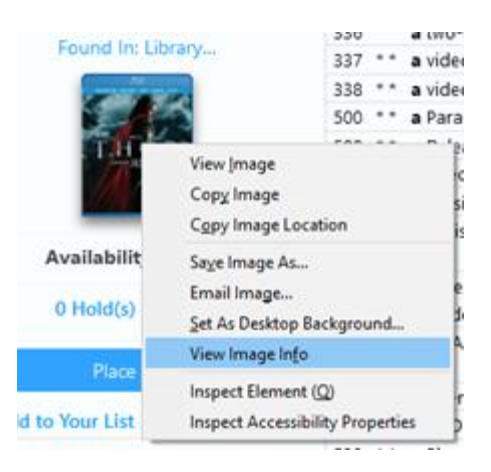

The resulting pop-up box will contain the image as well as the resource. Note the URL in the following locations.

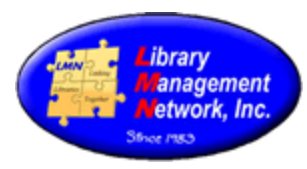

### If the image comes from Syndetics, this info will display:

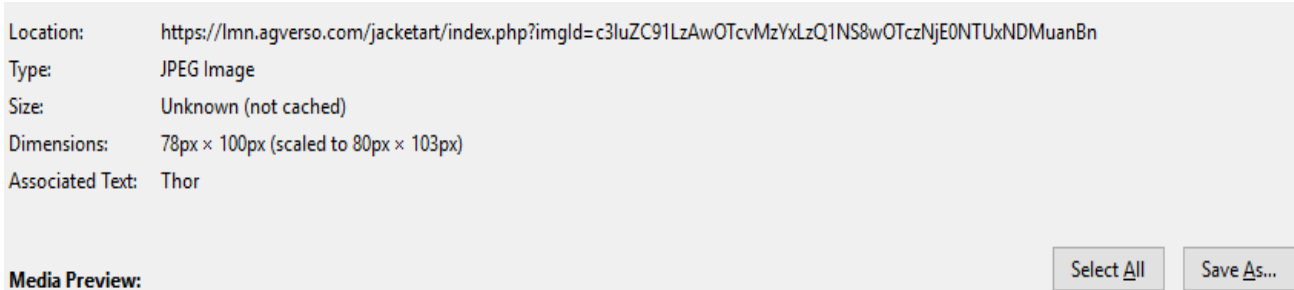

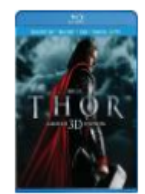

If the image is local cover image art, this info will display:

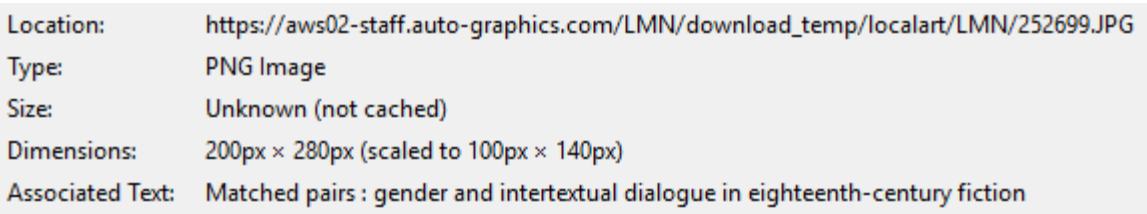

#### **Media Preview:**

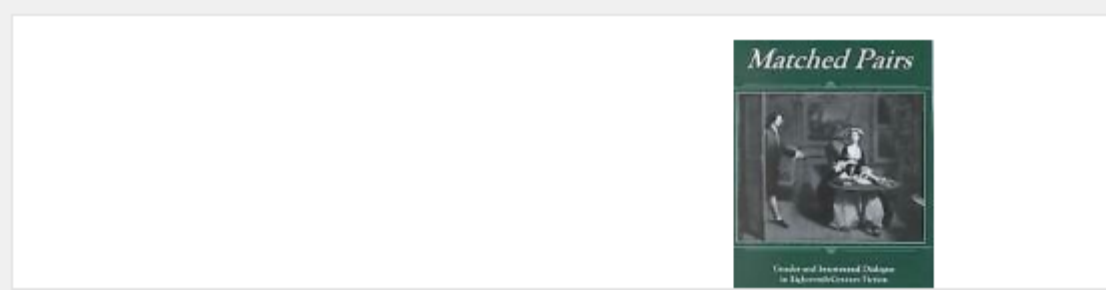

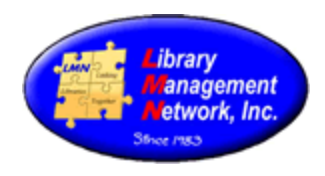

#### **BIB FORMAT – LDR, 007, 008**

This table provides the logic entered in the 007, 008, and leader fields in the bibliographic record for the appropriate formats. See Chapter 3 for definitions and usage.

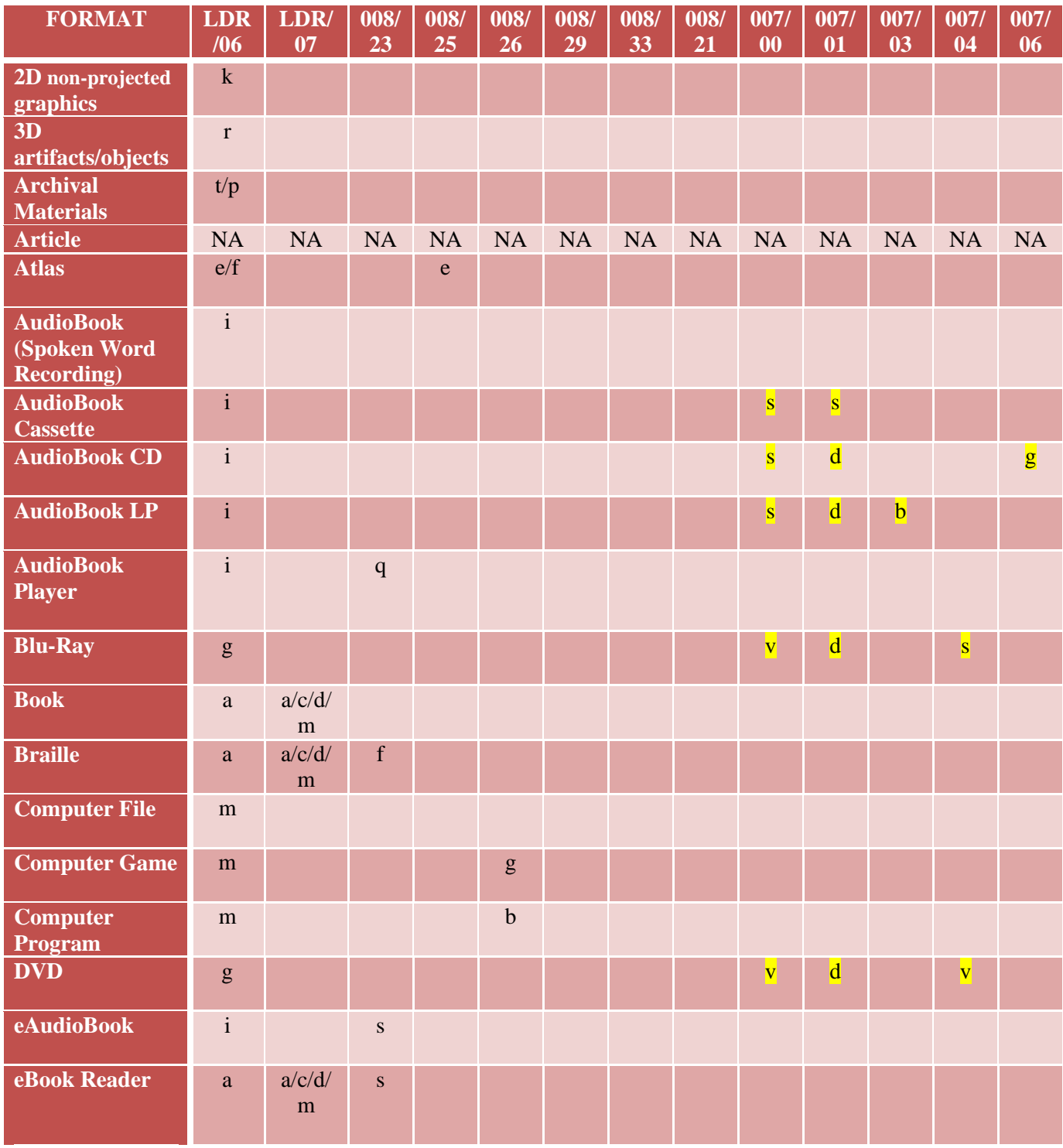

Library Management Network, Inc. February 4, 2020 **Chapter 4** - Page 8 of 11

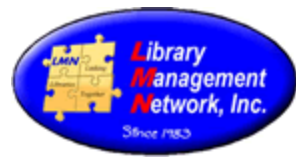

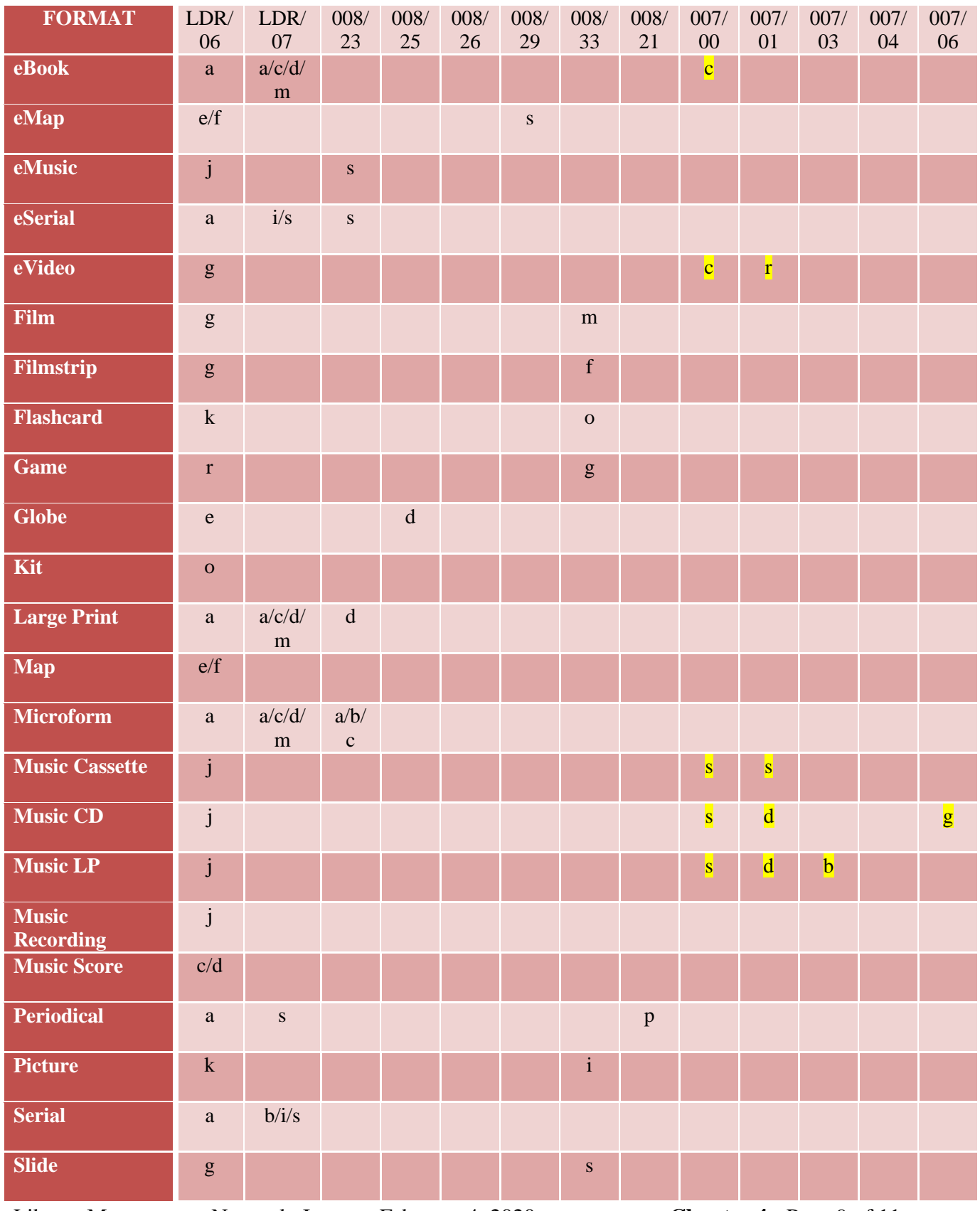

Library Management Network, Inc. February 4, 2020 **Chapter 4** - Page 9 of 11

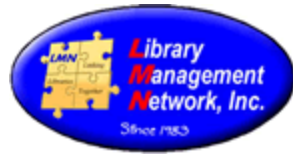

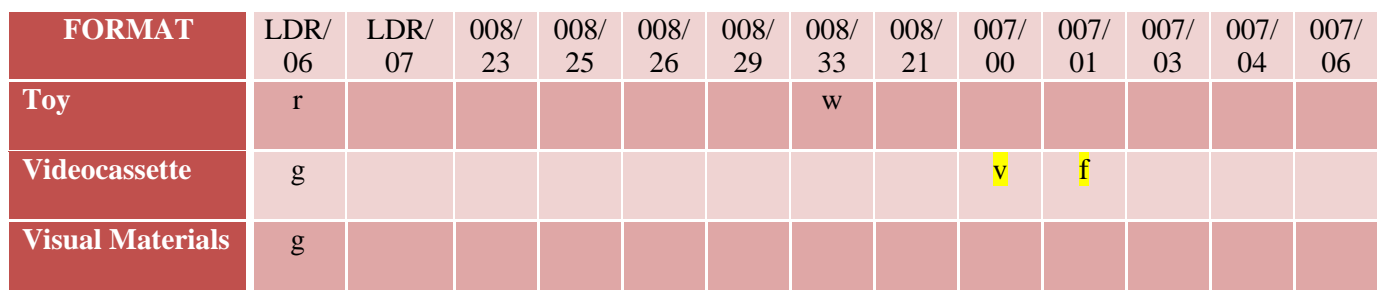

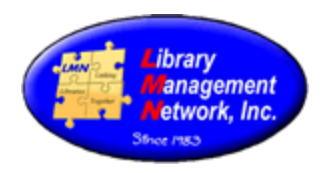

### **CHEAT SHEETS**

Cheat sheets summarize the information from the Cataloging Procedural Manual in a brief format. Cheat sheets are not inclusive and the Cataloging Procedural Manual should be consulted for expanded details.

Keep/Delete Cheat Sheet <https://lmnconnect.org/wp-content/uploads/2019/04/KeepDelete-CheatSheet.pdf>

Large Print Cheat Sheet <https://lmnconnect.org/wp-content/uploads/2018/10/LargePrint-CheatSheet.pdf>